## **How to Recover Excel File Password**

Often it is necessary to set a strong password for your Excel file to prevent it from unauthorized modification or illegal **Excel password recovery**, especially for those that contain links to calculations in other areas of Excel or other confidential data. Due to the different online services and accounts available to us all, it is likely that you will forgot your Excel password if you are confused by the multitude of passwords. Losing those important workbooks which may contain your working table or school research data may suspend your projects. It must be annoying if you can't retrieve it on time. Luckily, we found a useful utility which named Excel Password Recovery. It is developed for Excel users to recover lost or forgotten Excel files.

Below are the easy steps on how to use this utility to **recover Excel password**: The thing you need to prepare:

- Excel Password Recovery (don't have? Go to download).
- A password-protected Excel file.

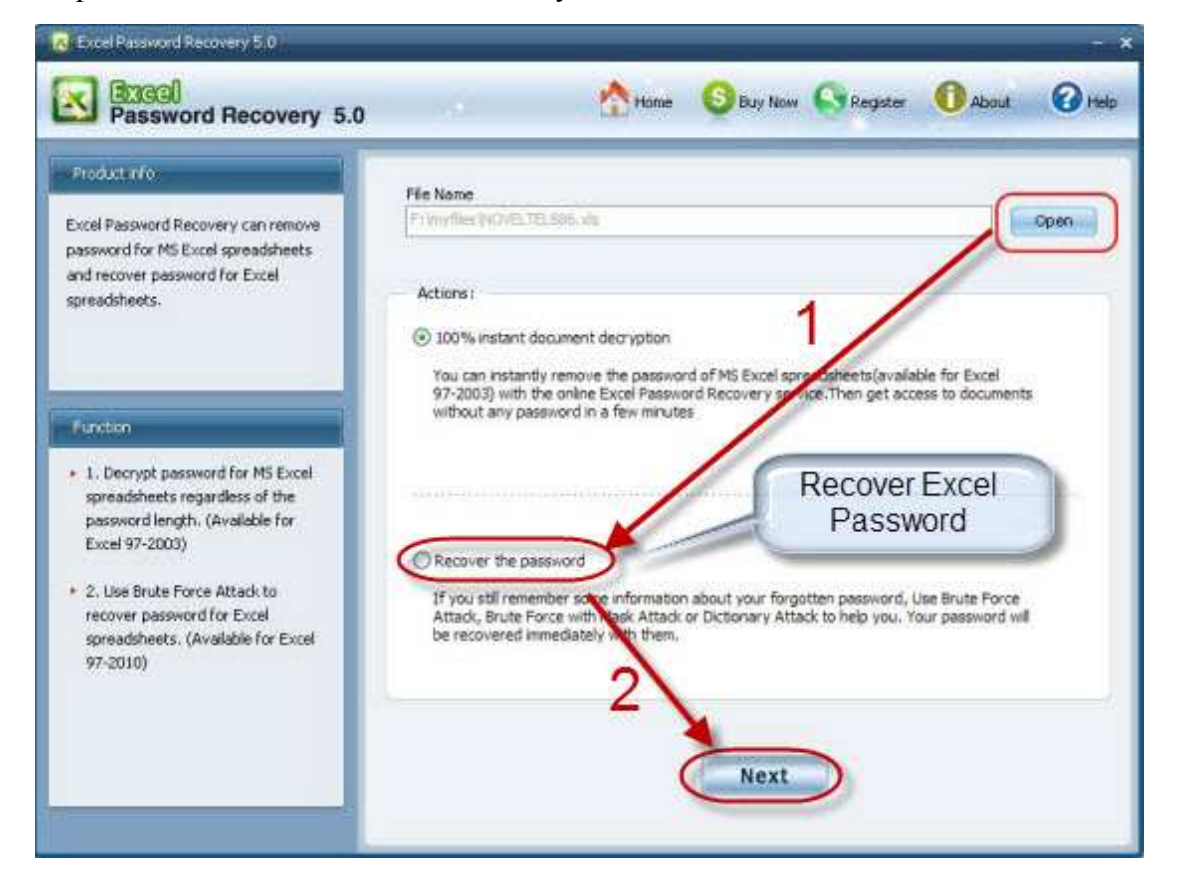

Step 1: Launch Excel Password Recovery Tool.

Step 2: Import the encrypted file into this program by simply clicking "Open" button.

Step 3: Choose the attack type which fits you.

Brute-force Attack can be selected if you can't offer any clue about your password.

However, compared with other two types, this one may take you more time. Brute-force with Mask Attack can be used on the condition that you can provide some password parameters such as length, character or character type it contains, and the character it begins with or ends with.

Dictionary Attack is recommended because saves your time when you offer a dictionary file. If you don't have, never mind, just use the default one that is contained in this program.

Step 4: Choose the corresponding tab for settings based on the attack mode you choose in the previous step. And then set it.

Step 5: Click "Start" and wait the process bar to reach 100%. After a while, your current password to open will be display in the popup.

Step 6: Click "Remove all passwords from the file" to delete the password to open and the password to modify for your locked Excel.

For Excel file with sensitive information, you have better create a new password which is easy-to-remember for you but hard-to-guess for others. In creating your new Excel password, it is ideal to choose a combination of words and numbers that are relevant to you. By using this technique, the security of your Excel file is high and you will not be able to forget the password. If you are really forgetful, you can choose to use this xlsx Password Recovery.

Article Source: http://www.recoverlostpassword.com/article/excel-password-recovery.html